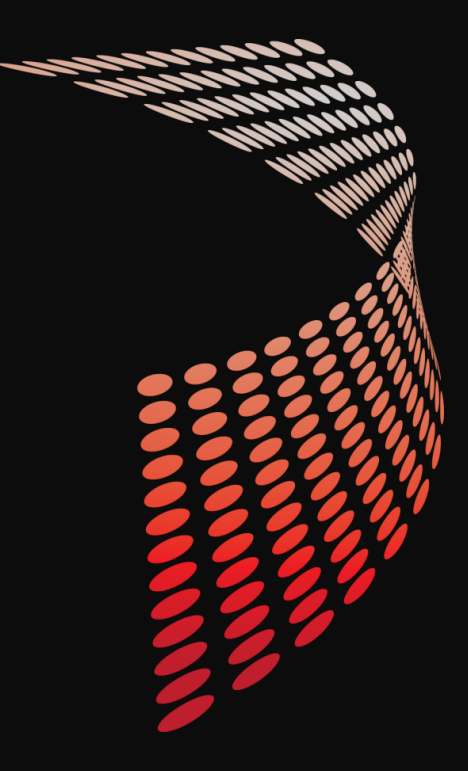

# **FIRST STEPS IN SECURING YOUR SCRIPTS**

Tim Curwick MadWithPowerShell.com Automation Consultant RBA Consulting

Jeff Scripter Application Systems Engineer Wells Fargo

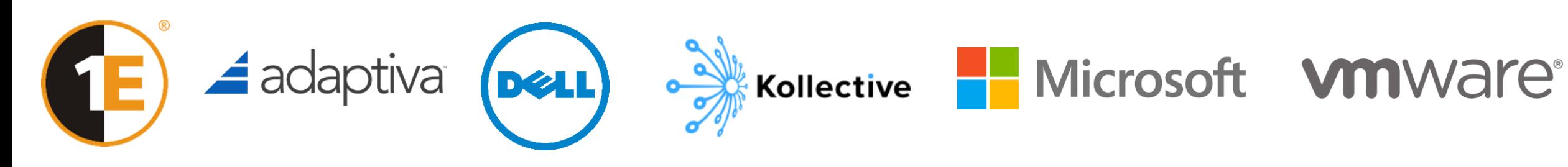

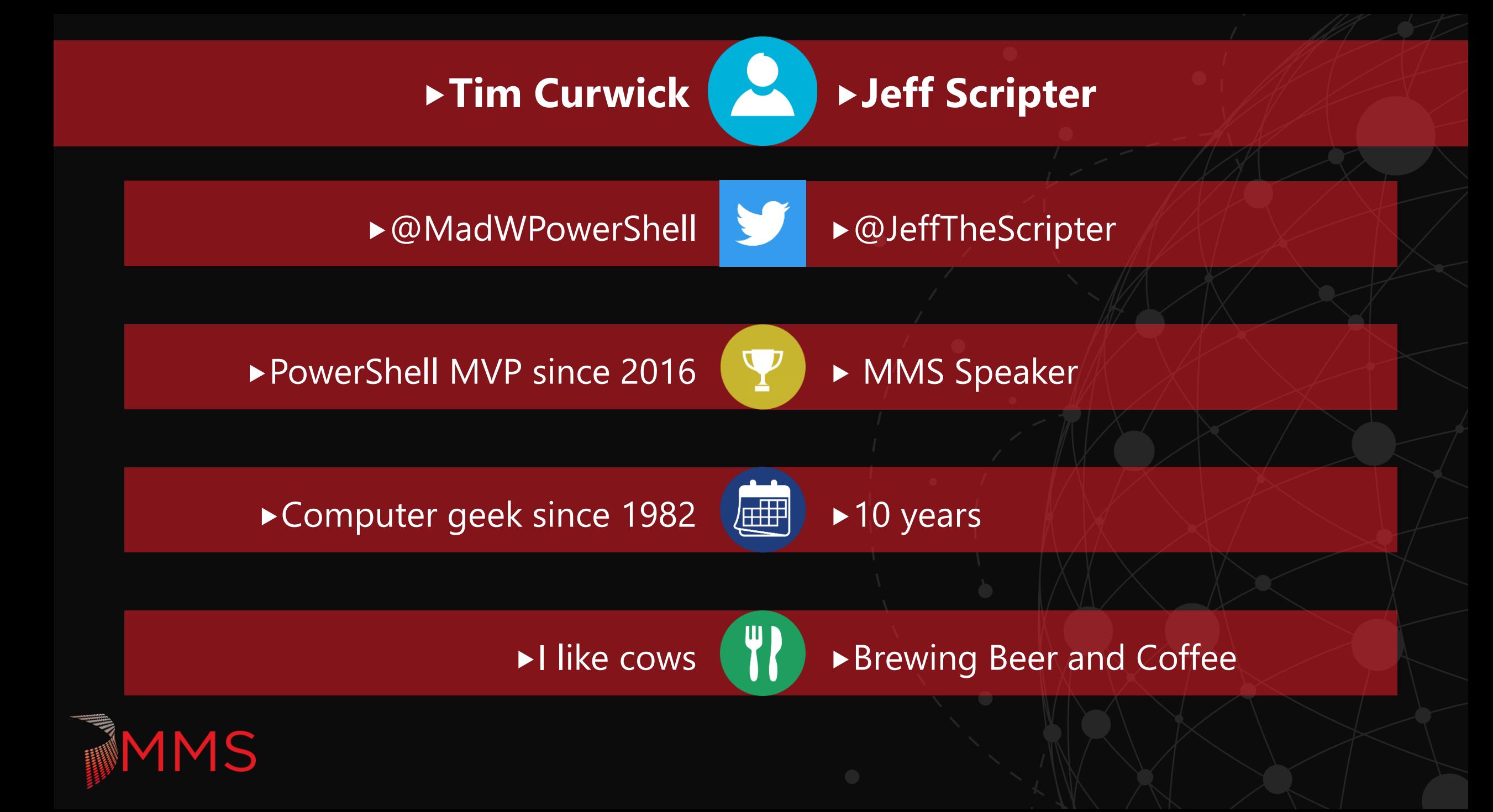

## **OVERVIEW**

- PowerShell 'Security' Settings
	- Execution Policy
	- Constrained Language mode
	- Just Enough Admin (JEA)
	- Over-The-Shoulder Logging
- Access Control Security and PowerShell
	- ACLs and Permissions
	- Service Accounts and Managed Service Accounts
	- ▶ Peer Review
- ▶ SQL Injection
	- **Parameterization**
	- **Stored Procedures**
- $\blacktriangleright$  Encryption
	- **Dianuponde Dianuponde Property**
	- **>** Symmetric Encryption
	- Data Protection API
	- **Asymmetric Encryption**
- $\blacktriangleright$  Conclusion
- ▶ Questions?

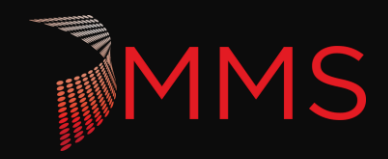

# **POWERSHELL SECURITY SETTINGS**

Lets talk about Execution Policy, Constrained Language Mode and Just Enough Admin.

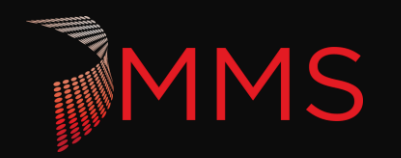

# **EXECUTION POLICY**

- $\triangleright$  What is it:
	- $\blacktriangleright$  It was never a solution to prevent users from running scripts.
	- $\triangleright$  Prevents accidental execution of scripts.
- $\blacktriangleright$  How does it work:
	- $\blacktriangleright$  It is a tool to determine which scripts can run by DEFAULT
		- $\blacktriangleright$  Bypass Everything can run
		- Unrestricted Everything can run but you might be prompted for downloaded
		- Remote Signed Scripts and modules with remote bit have to be signed by a trusted publisher
		- All Signed Everything needs to be signed by a trusted publisher
		- Restricted nothing can run

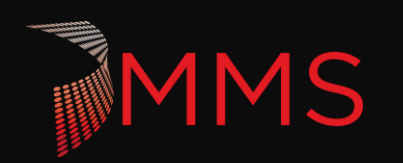

# **CONSTRAINED LANGUAGE MODE**

#### ▶ What is it:

- A restriction in PowerShell that limits PowerShell
	- Full language: everything is available
	- Constrained Language: Disables com objects, many .Net objects, custom types, methods, dot sourcing, and a lot more.
	- ▶ No language: No PowerShell
- How does it work:
	- $\blacktriangleright$  It follows predefined rules.
	- ▶ The intent is to use this as part of a larger security stance including app locker.

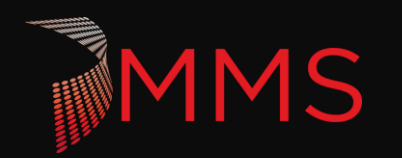

#### Quick Demo

Festing with Constrained Mode:

#### \$ExecutionContext.SessionState.LanguageMode = <0,1,2>

To view/modify the list of blocked console applications, use \$psUnsupportedConsoleApplications, or consult online help. At line:0 char:0

- 
- [System.Environment]::OSVersion
- Property references are not allowed in restricted language mode or a Data section.
- [System.Environment]::OSVersion
- 
- -

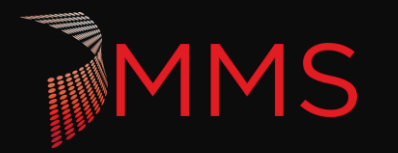

# **JUST ENOUGH ADMIN (JEA)**

#### ▶ What is it:

- Customizable cmdlet whitelist which runs under the users account, a service account, or a virtual account.
- How does it work:
	- $\triangleright$  This is defined by a trusted admin and installed on a server.
	- $\triangleright$  The intention is to not give admins normal permissions but rather give define narrow commands that an admin needs to do their job.
		- Capabilities file What the users can do?
		- Session Configuration file Who can do it? And as Whom?

\* Requires PowerShell 5

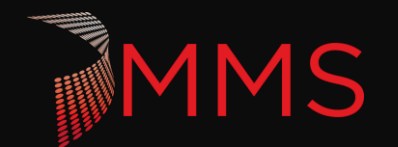

# **ACCESS CONTROL SECURITY**

How much information is exposed to users?

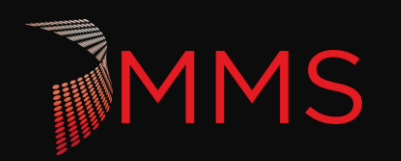

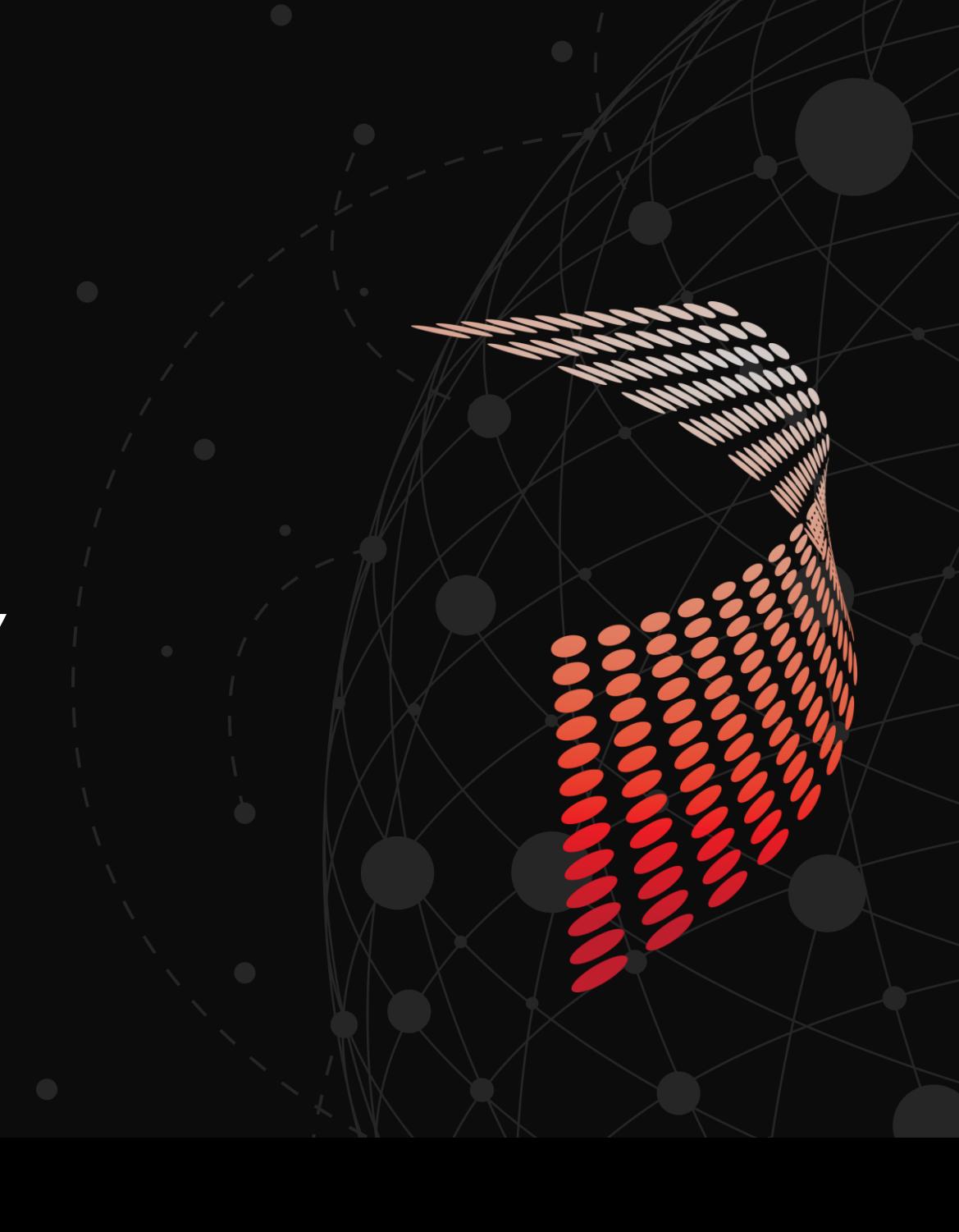

# **ACLS AND PERMISSIONS**

- ▶ When does this matter:
	- Scheduled tasks
	- File\User input
- $\triangleright$  What does this protect against:
	- Changes in your script
	- Inappropriate inputs for your script
	- Any sensitive data in your scripts:
		- Usernames and Passwords
		- Server Names

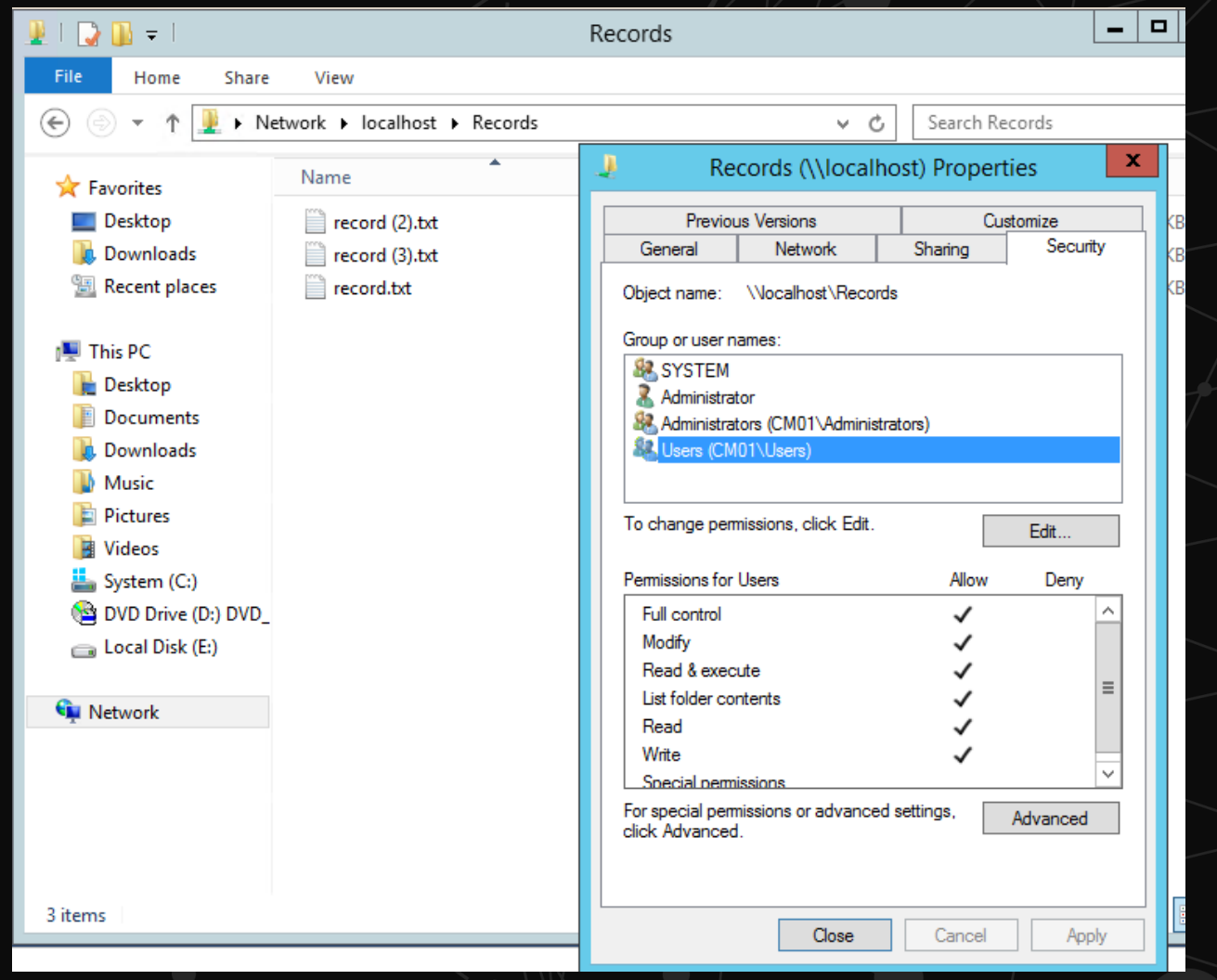

### **SERVICE ACCOUNTS VS. MANAGED SERVICE ACCOUNTS**

#### Service Accounts:

- These are user accounts that are denied interactive logon and used to preform tasks.
- Require password changes
- Password is usually random
- Managed Service Accounts:
	- These are user accounts that are denied interactive logon and used to preform tasks.
	- Require password changes, but this is handled for you
	- Password are random and complex
	- Passwords are stored in AD

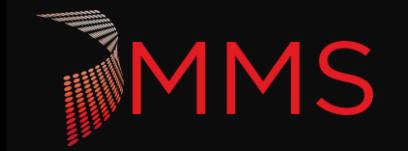

### **MANAGED SERVICE ACCOUNTS SETUP (RSAT REQUIRED)**

PS C:\windows\system32> New-ADServiceAccount -name MSA-Records -DNSHostName MSA-Records.jps.com -PrincipalsAllowedToRetr ieveManagedPassword 'CN=CM01,0U=Servers,0U=JPS,DC=corp,DC=JPS,DC=com'<br>PS C:\windows\system32> Install-ADServiceAccount MGS-Records

PS C:\windows\system32> Install-ADServiceAccount Msa-Records<br>PS C:\windows\system32> \$env:computername CM<sub>01</sub> PS C:\windows\system32> Test-ADServiceAccount msa-records True

PS C:\windows\system32> \$action =New-ScheduledTaskAction -Execute powershell -Argument '-file c:\scripts\Register.ps1'<br>PS C:\windows\system32> \$schedule = New-ScheduledTaskTrigger -At 7:00 -Daily PS C:\windows\system32> \$prin = New-ScheduledTaskPrincipal -UserId jps\MSA-Records\$ -LogonType Password<br>PS C:\windows\system32> \$prin = New-ScheduledTaskPrincipal \$prin -Action \$action -Trigger \$schedule

cmdlet Register-ScheduledTask at command pipeline position 1 Supply values for the following parameters: TaskName: RecordsMSA

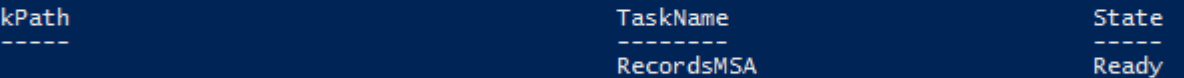

PS C:\windows\system32> \_

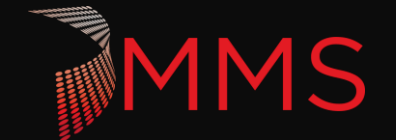

Tas

### **MANAGED SERVICE ACCOUNTS SETUP**

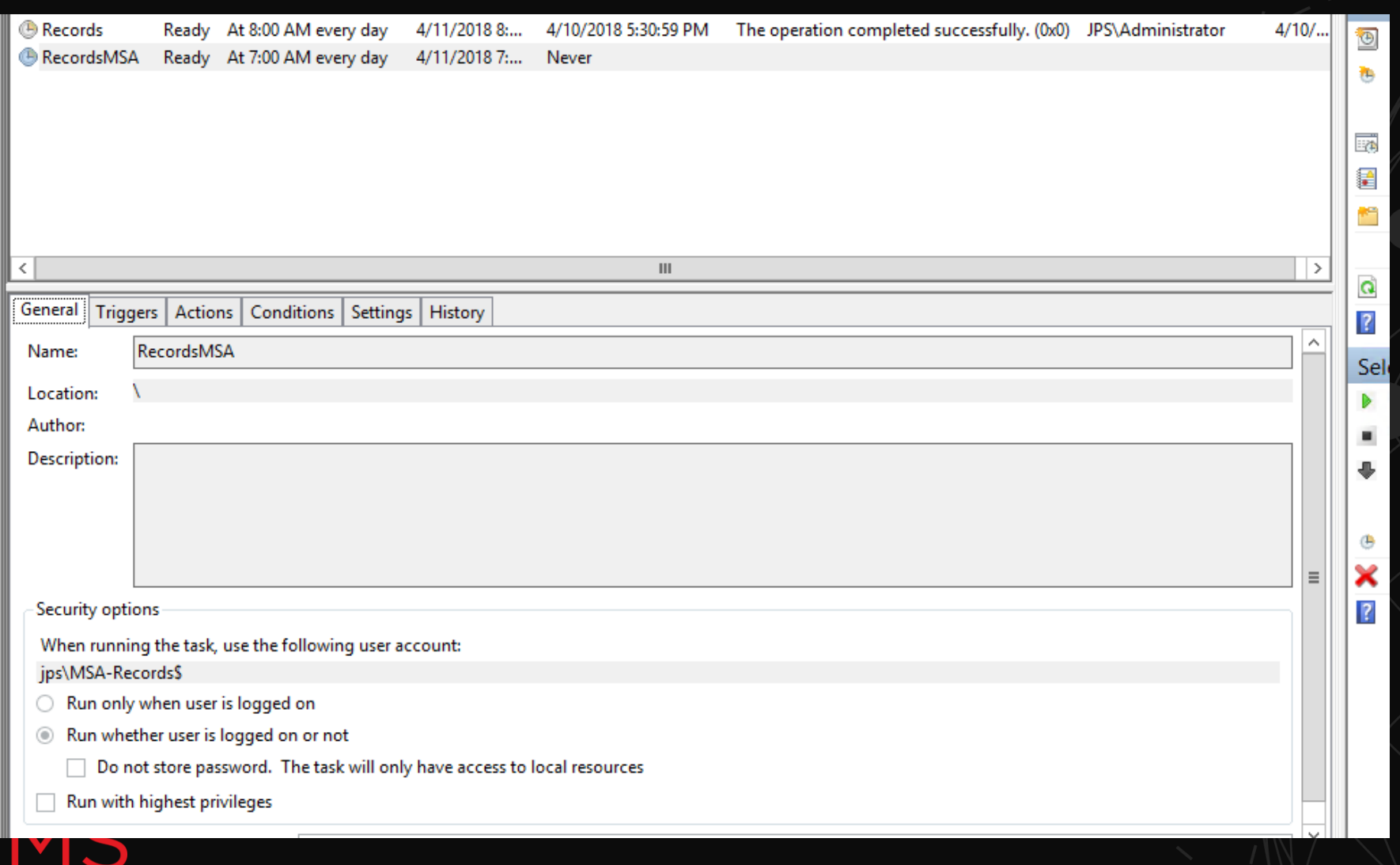

### **MANAGED SERVICE ACCOUNTS SECURITY**

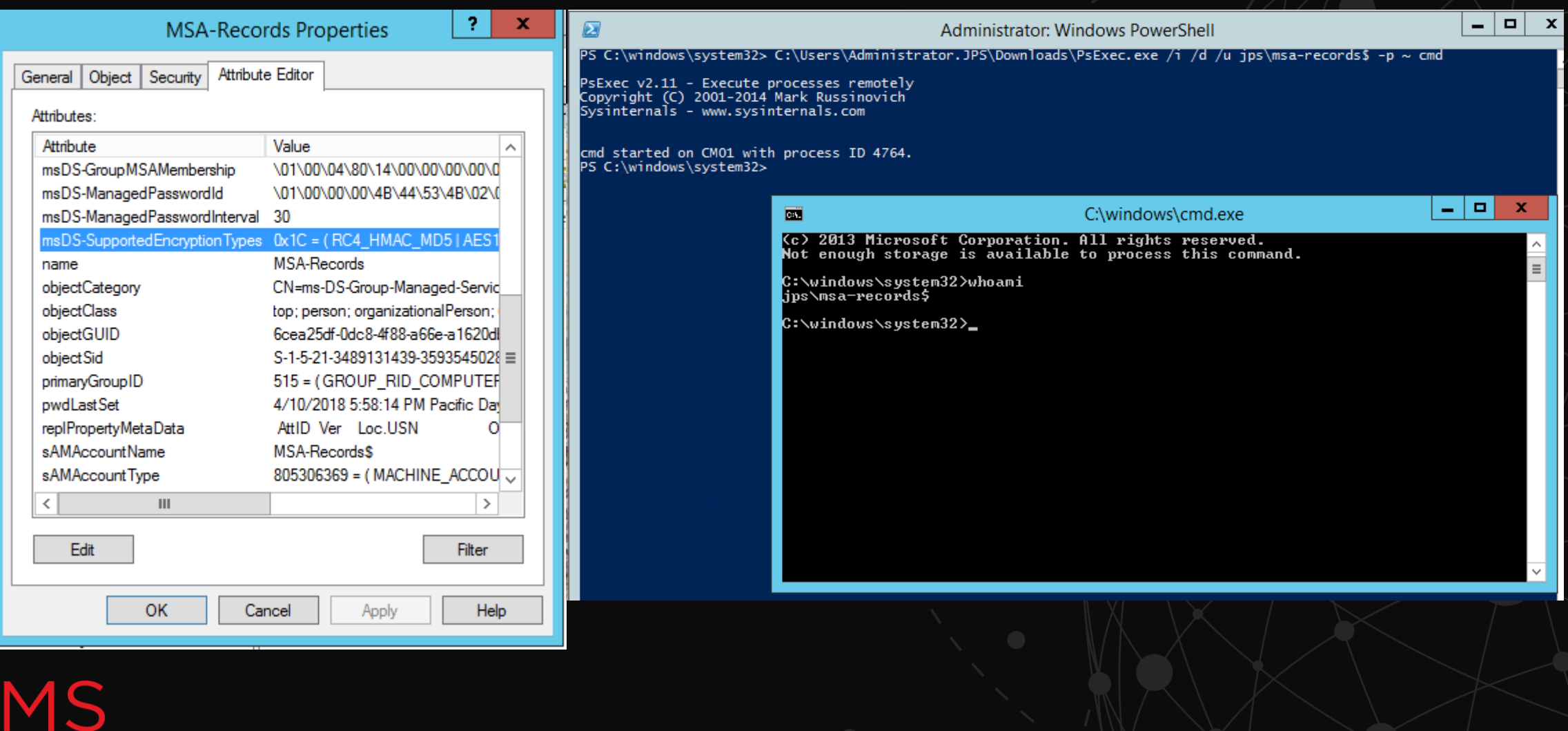

### **MANAGED SERVICE ACCOUNTS SECURITY**

#### Retrieving MSA Passwords

- Only with the system account that has permissions
- 256 bit random password
- Not stored locally\*

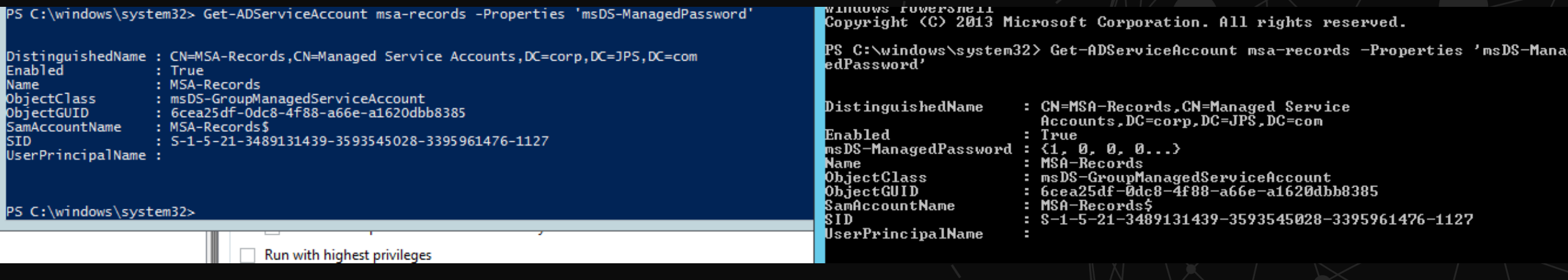

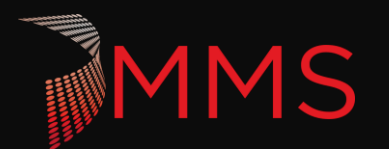

### **OVER-THE-SHOULDER LOGGING**

- **Event Logging:** 
	- Some executions of PowerShell are logged in the event viewer.
- $\blacktriangleright$  Task manager:
	- The command line can be exposed in the task manager.

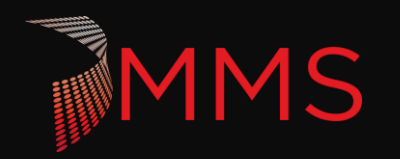

# **PEER REVIEW**

- ▶ There is a lot to consider!
- ▶ Learn from your teammates!

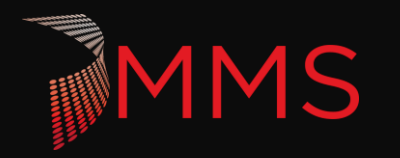

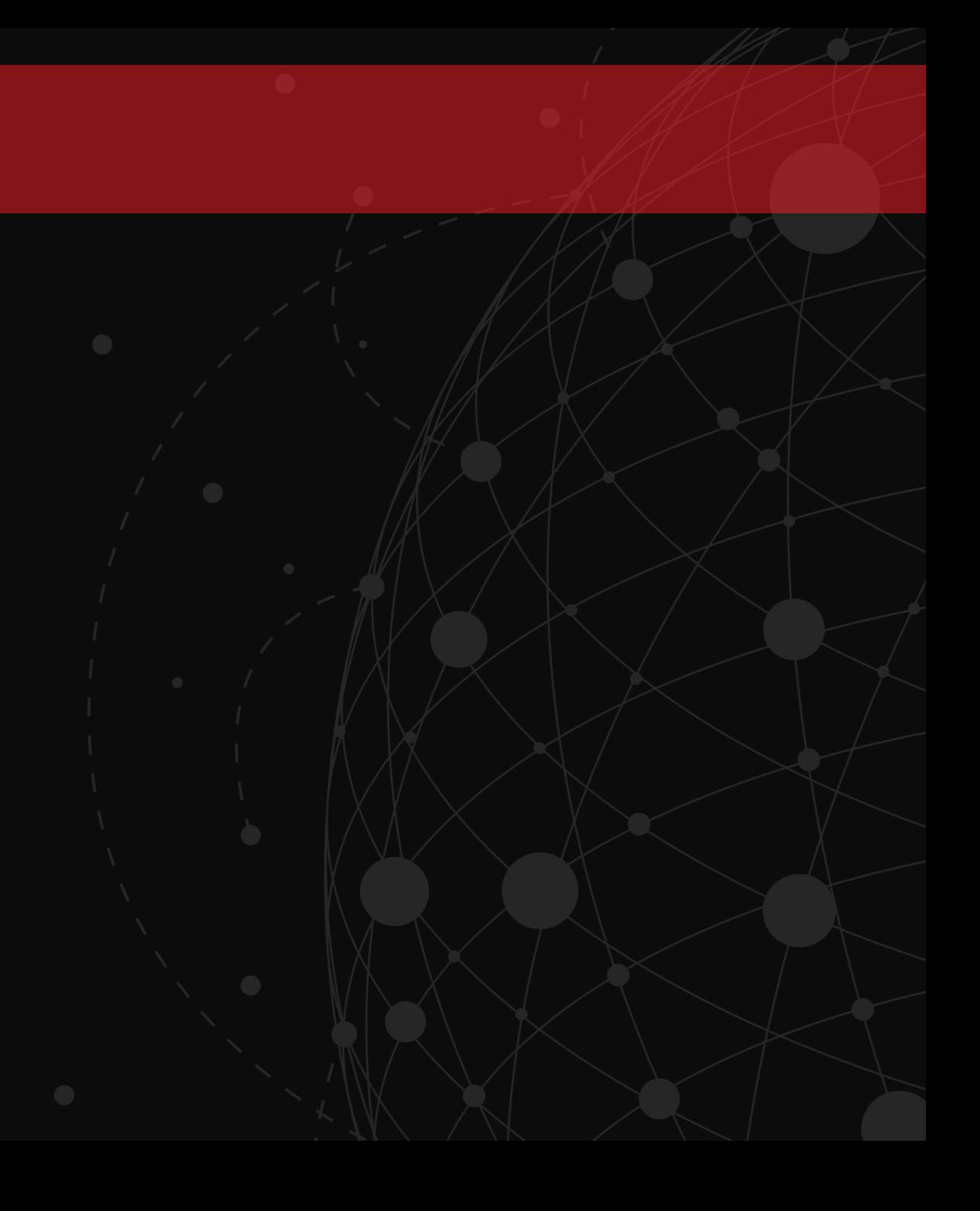

# **SQL INJECTION**

What is it and how do you prevent it?

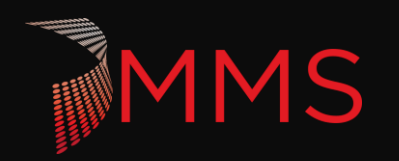

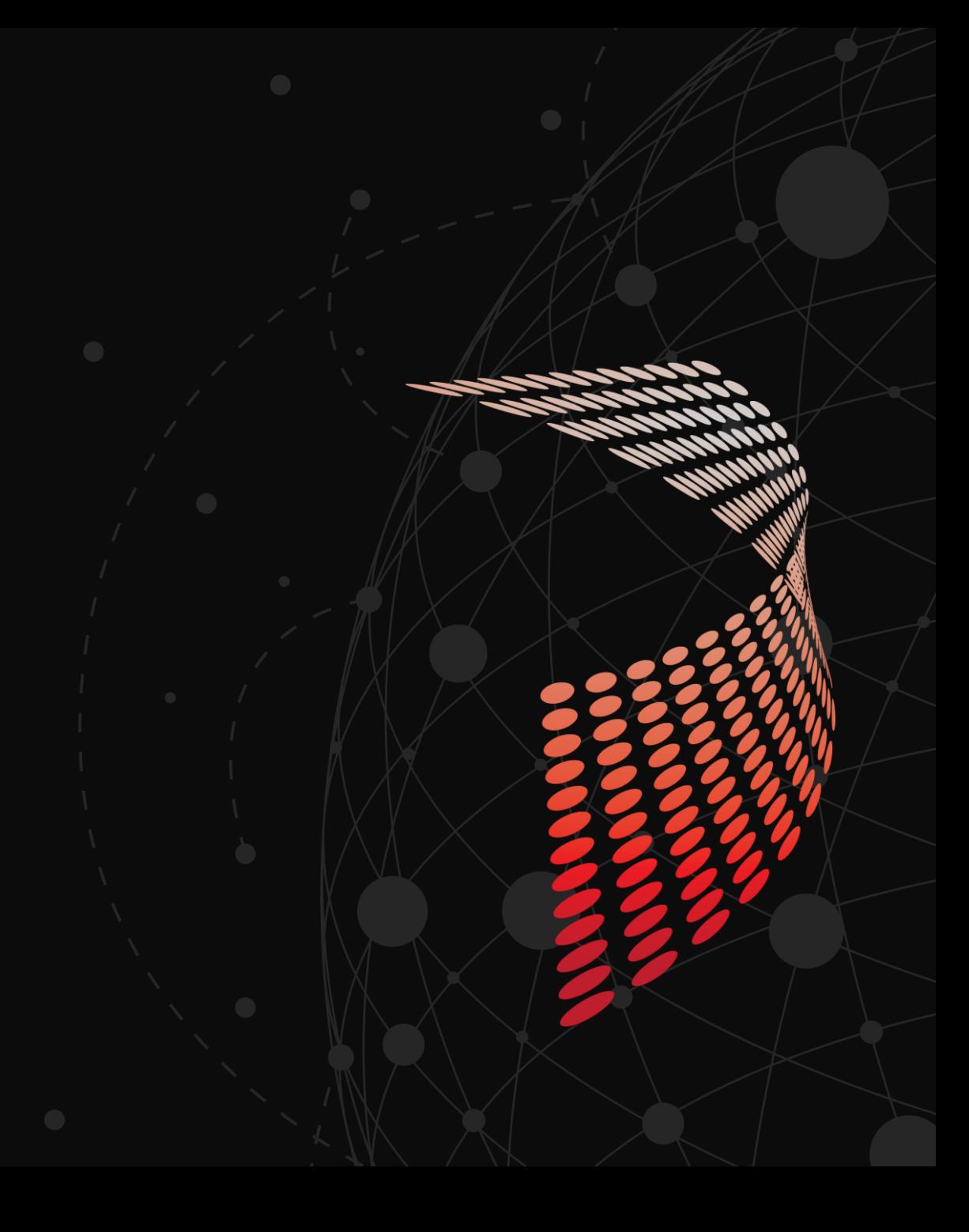

### **SQL INJECTION**

- ▶ When are you at risk:
	- ▶ When Users input data that is intended for a SQL query.
- $\blacktriangleright$  How do you prevent this:
	- Parameterization This reformats the sql query to automatically sanitize inputs
	- Stored Procedures Using stored procedures doesn't prevent sql injection but it allows you to restrict permissions

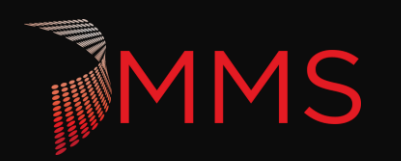

**MMS** 

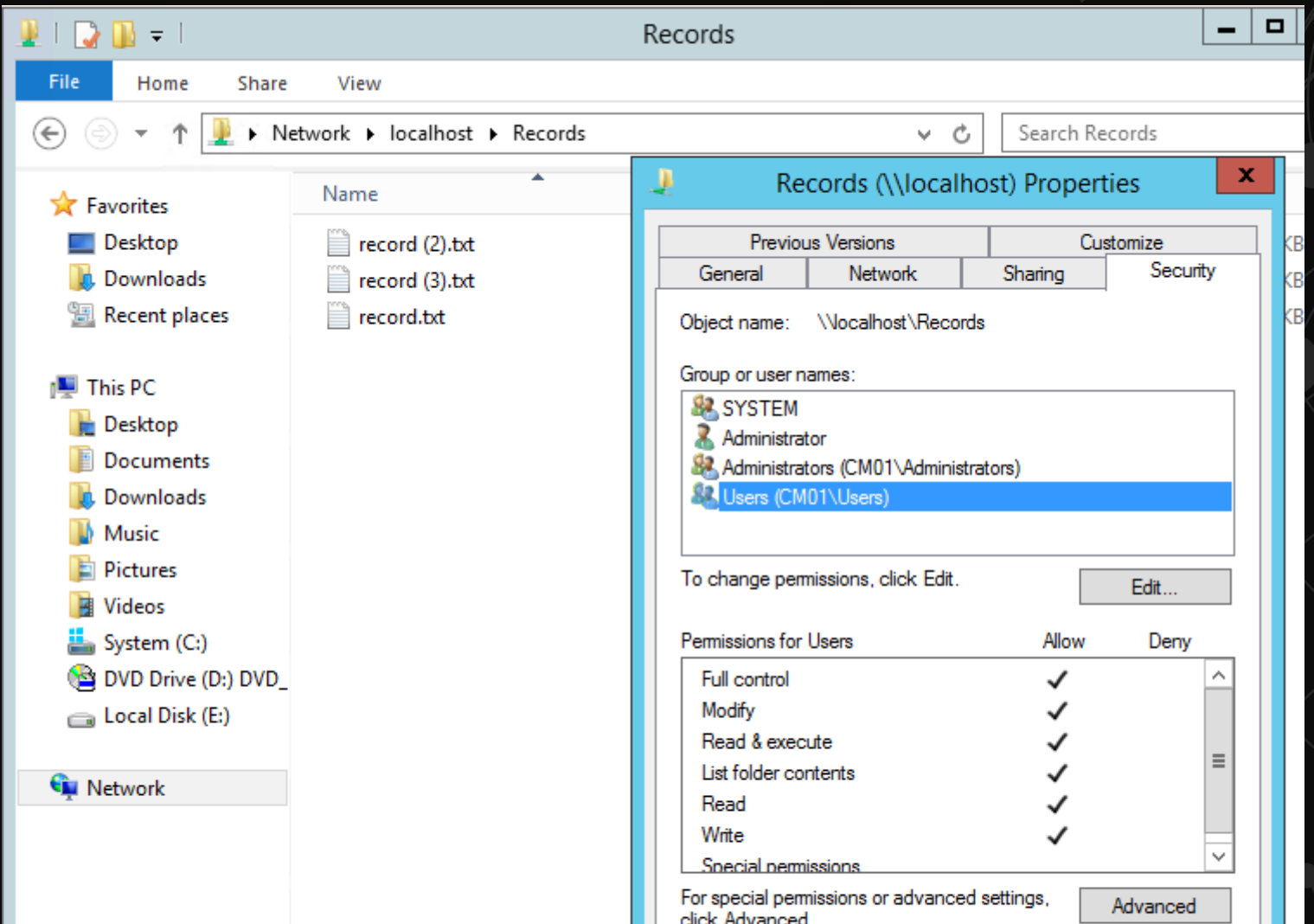

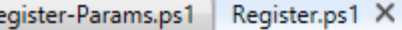

 $\boldsymbol{\Lambda}$ 

6

- \$PWD = ConvertTo-SecureString -String 'P@ssw0rd' -AsPlainText -Force  $\mathbf{1}$  $$cred = new-object pseudential ('ips\administrator', $pwd)$  $\overline{2}$
- New-PSDrive -Name R -PSProvider FileSystem -Root \\dc01\c\$ -Credential \$cred  $\overline{\mathbf{3}}$

\$record = Get-Content -path c:\records\Record.txt 5

 $\exists$ \$query = "insert into [Records] ([record])  $\overline{z}$ values ('\$record')" 8 9

\$SQLConnection = New-object System.Data.SqlClient.SqlConnection('Data Source=cm01;Integrated security = true; Initial catalog = re 10  $11$ \$5QLConnection.open()  $12$ 

\$SQLInsert = new-object System. Data. SqlClient. SqlCommand(\$query,\$SQLConnection) 13  $$Null = $SQLInsert.EsecuteNonQuery()$  $14$ 

15 16 copy-item C:\Records\record.txt -Destination \\dc01\c\$\

 $17$ 18 Remove-PSDrive -Name R

∎ record.txt - Notepad File Edit Format View Help Number<sub>2</sub>

B

#### SQL Server Profiler - [Untitled - 2 (CM01)]

 $\Box$  $\mathbf{x}$  $\sim$ 

 $\boxed{\phantom{1}}$  $\boxed{\phantom{1}}$  $\boxed{\phantom{1}}$  $\boxed{\phantom{1}}$ 

 $\sim$ 

File Edit View Replay Tools Window Help

#### 

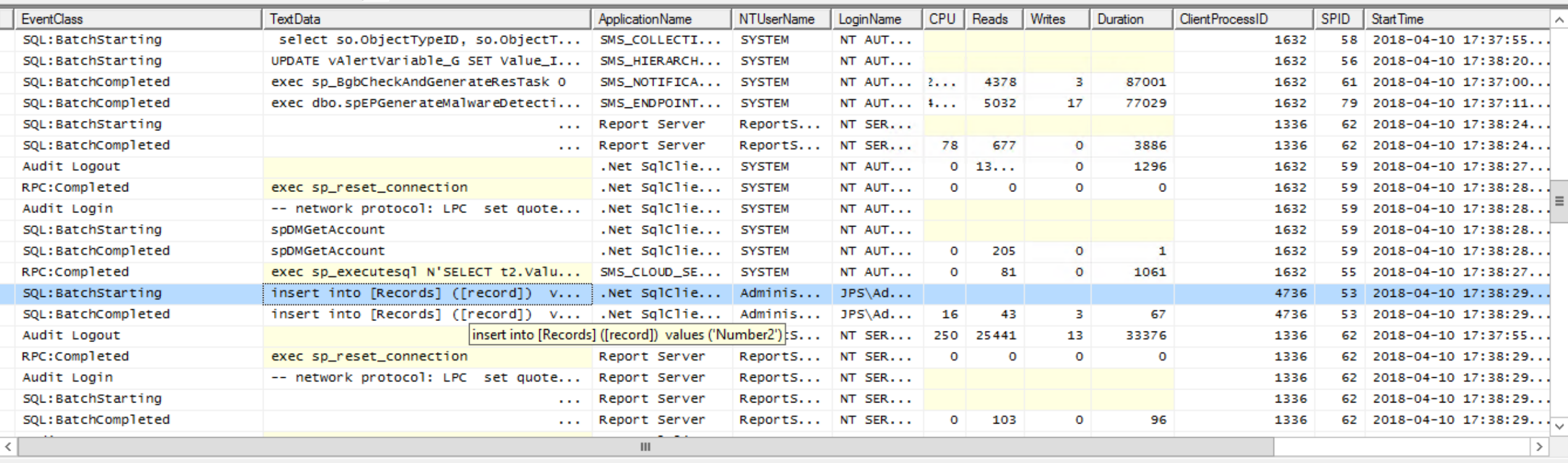

insert into [Records] ([record])<br>values ('Number2')

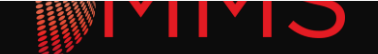

File Edit Format View Help

Number3'); Delete from records --

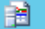

SQL Server Profiler - [Untitled - 2 (CM01)]

record (2).txt - Notepad

 $\rightarrow$ 

File Edit View Replay Tools Window Help

#### 

 $\Box$ 

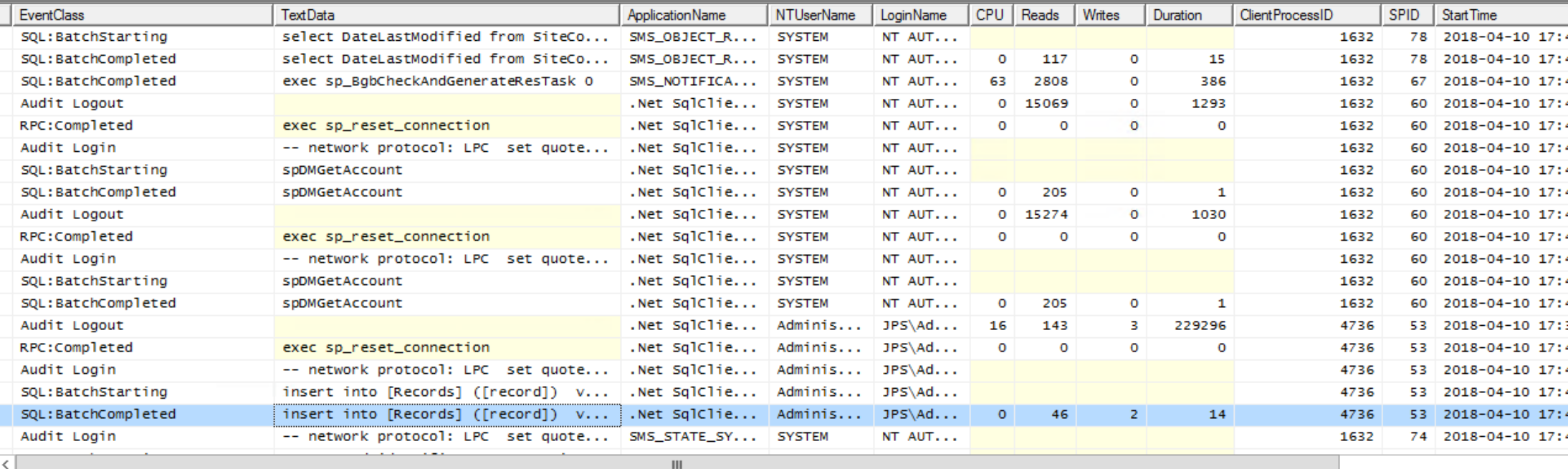

insert into [Records] ([record])<br>values ('Number3'); Delete from records --')

### Other Attacks:

- Drop database
- Add permissions for user
- Change records
- Create Backups

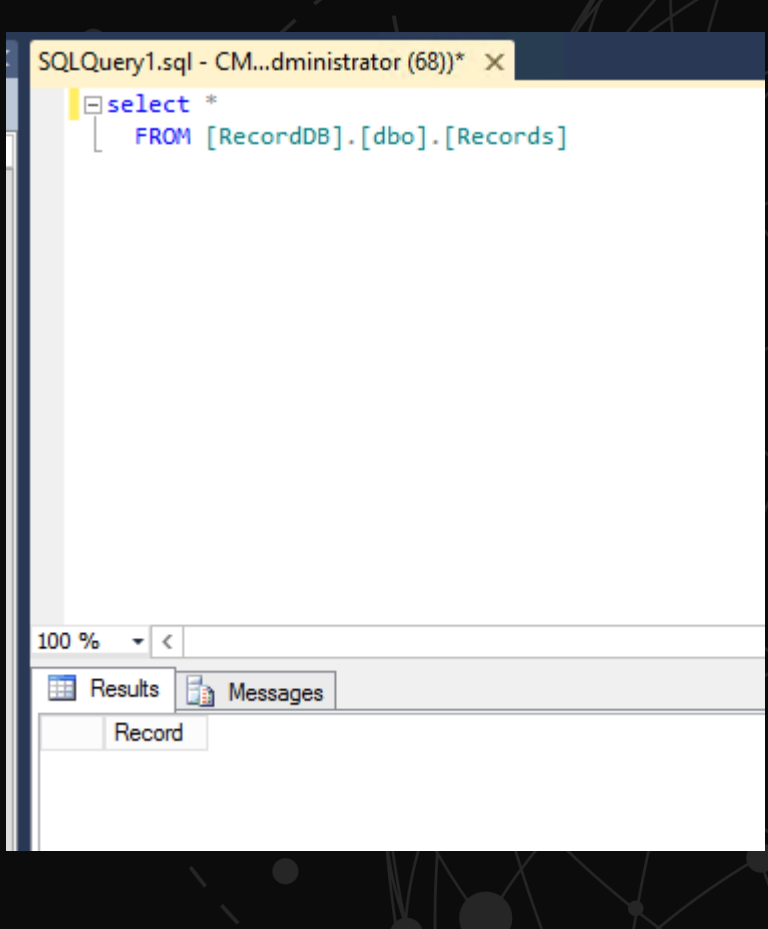

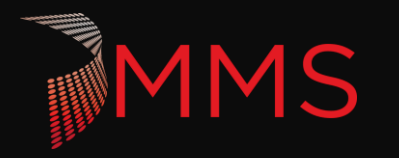

### **PARAMETERIZATION**

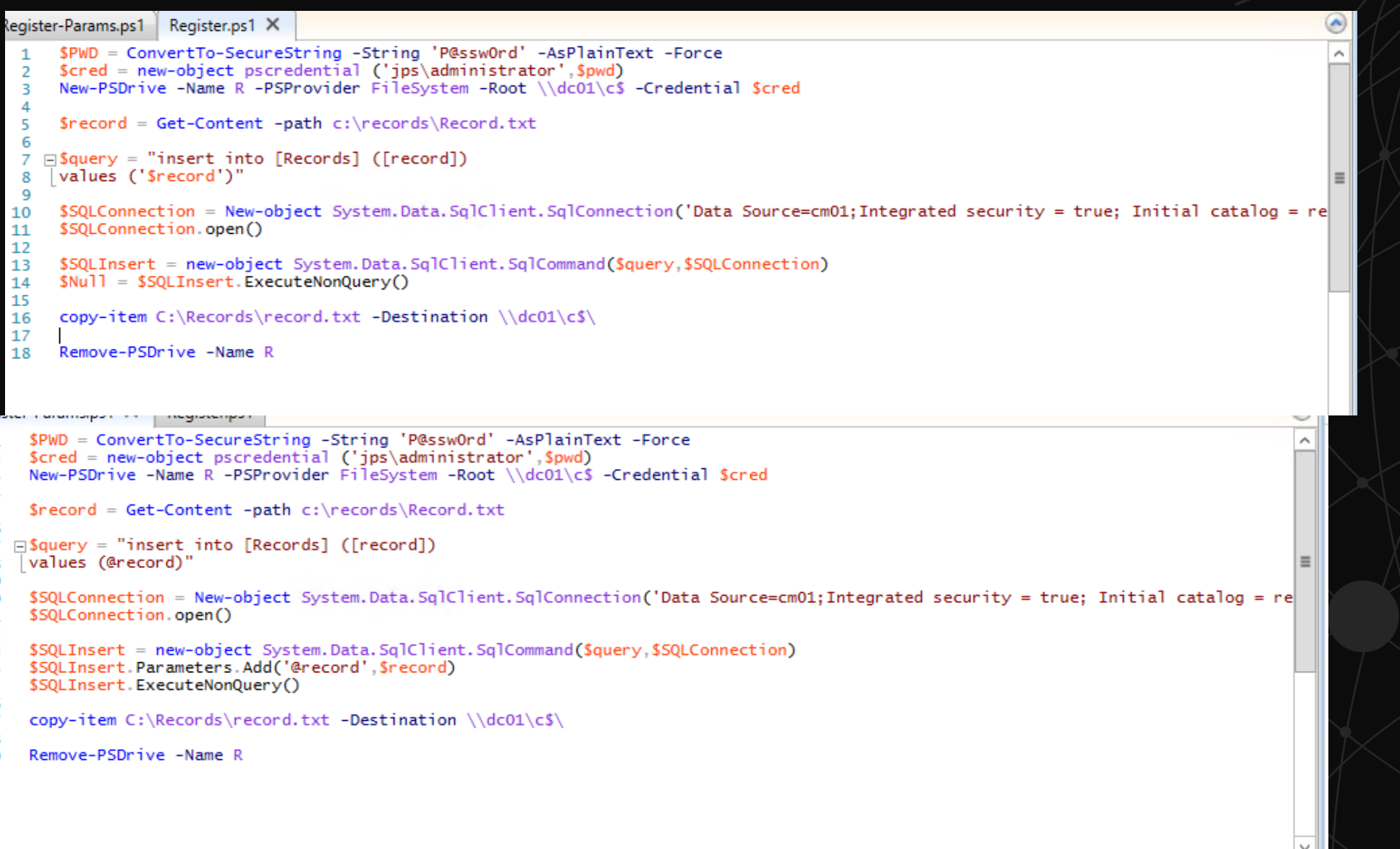

### **PARAMETERIZATION**

**MMS** 

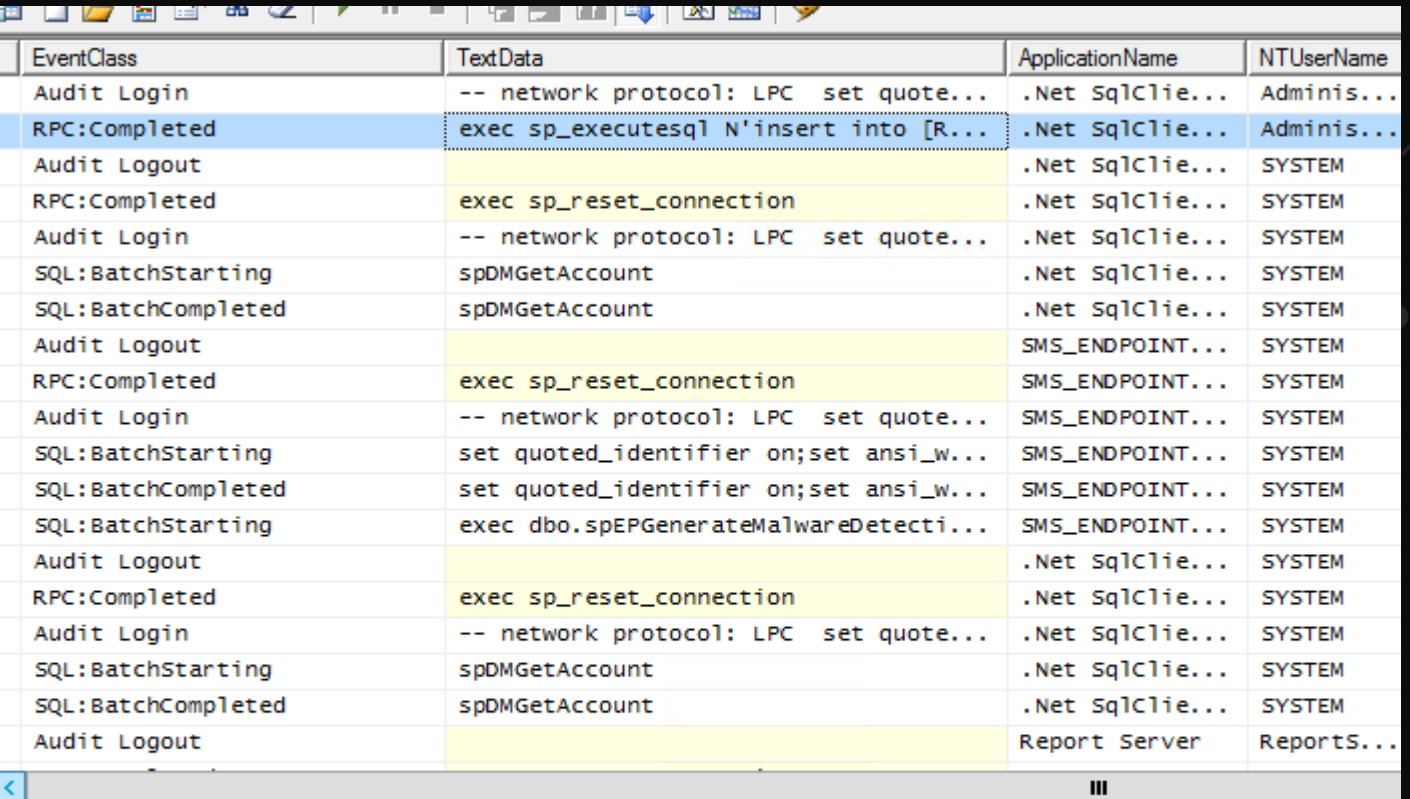

SQLQuery1.sql - CM...dministrator (68))\* X  $B =$ select  $*$ FROM [RecordDB].[dbo].[Records]

Messages

Number3'); Delete from records --

100 %  $\bullet$  < **Results** 

Record

exec sp\_executesql N'insert into [Records] ([record])<br>values (@record)',N'@record nvarchar(33)',@record=N'Number3''); Delete from records --'

#### What does it not do: - Prevent Injection attacks

#### What does it do: - Give you granular permissions for specific SQL tasks

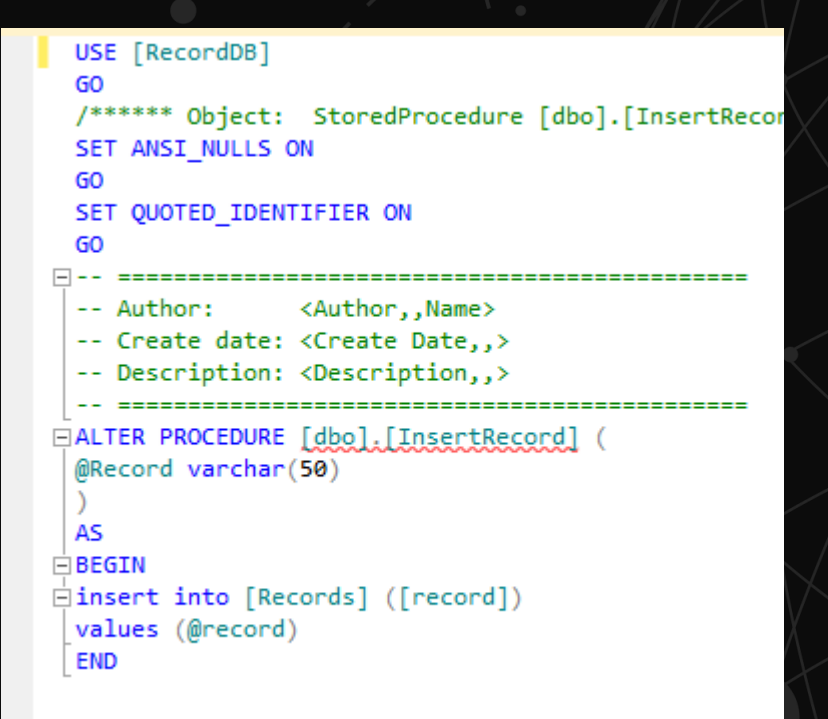

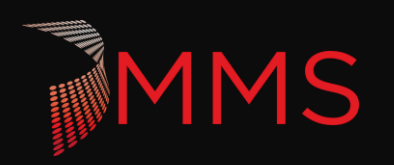

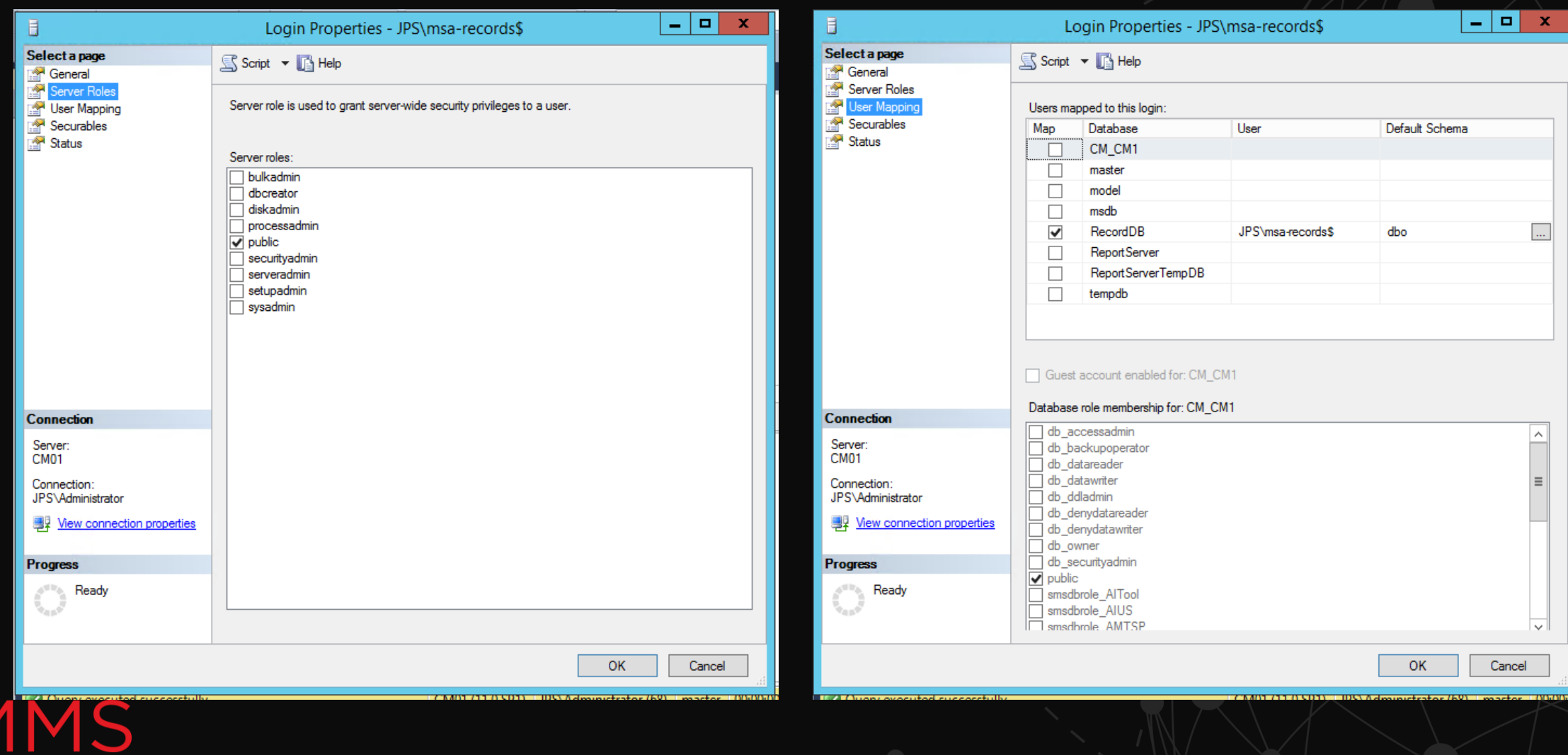

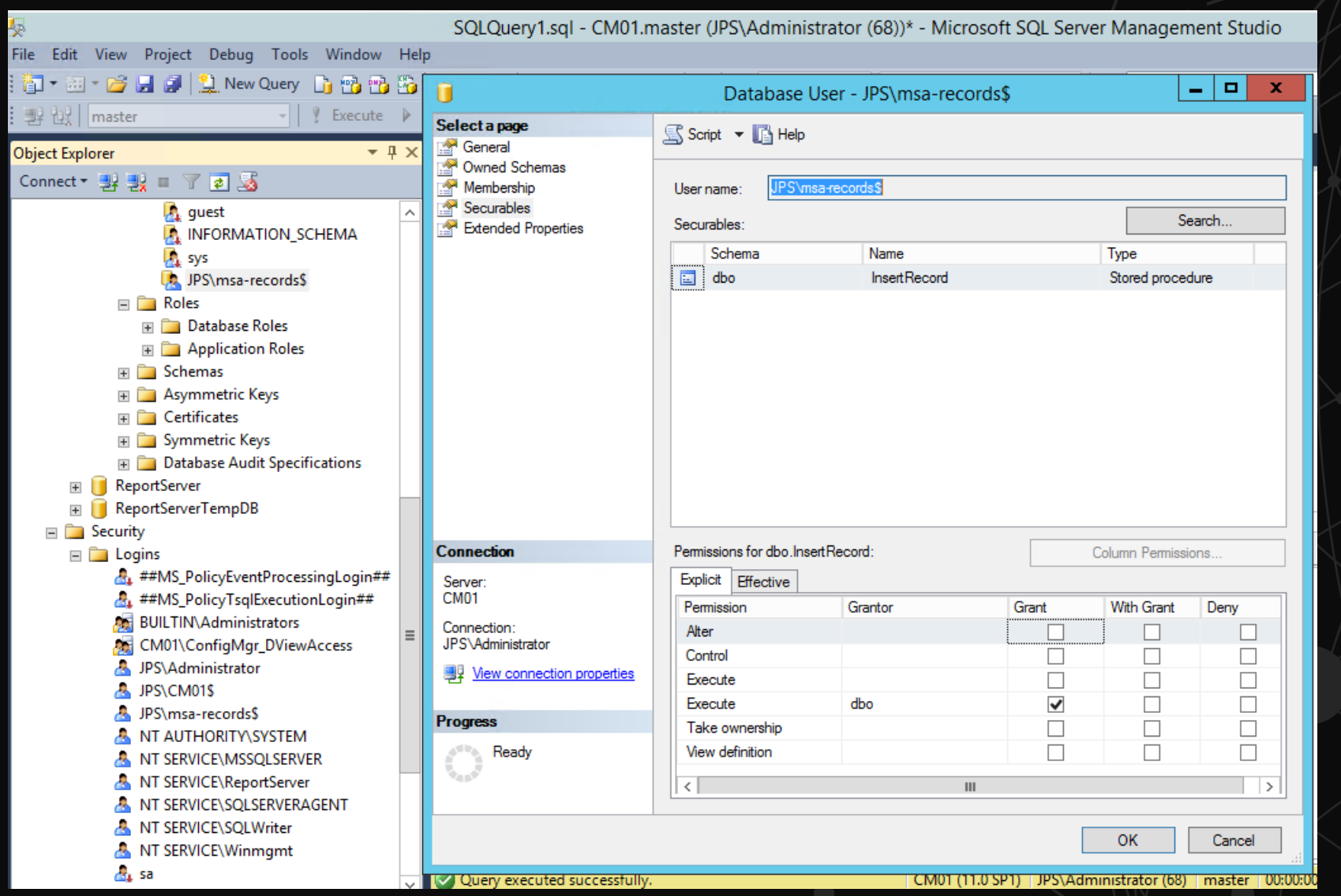

**MMS** 

 $$record = Get-Content -path c:\\records\Reecord.txt$ 

\$query = "[dbo]. [InsertRecord] '\$record'"

\$SQLConnection = New-object System.Data.SqlClient.SqlConnection('Data Source=cm01;Integrated security = true; Init \$5QLConnection.open()

\$SQLInsert = new-object System. Data. SqlClient. SqlCommand(\$query,\$SQLConnection) \$5QLInsert.ExecuteNonQuery()

Ш

copy-item C:\Records\record.txt -Destination \\dc01\c\$\

\windows\system32> \$5QLConnection = New-object System.Data.SqlClient.SqlConnection('Data Source=cm01;Integrated sec

\windows\system32> \$5QLConnection.open()

\windows\system32> \$5QLInsert = new-object System.Data.SqlClient.SqlCommand(\$query,\$5QLConnection)

\windows\system32> \$5QLInsert.ExecuteNonQuery()

rith "O" argument(s): "The DELETE permission was denied on the object 'Records', ie:1 char:1 .Insert.ExecuteNonQuery()

CategoryInfo : NotSpecified: (:) [], MethodInvocationException FullyQualifiedErrorId: SqlException

\windows\system32>

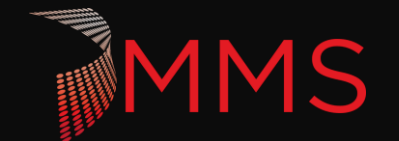

# **ENCRYPTION**

How to protect shared secrets and sensitive data.

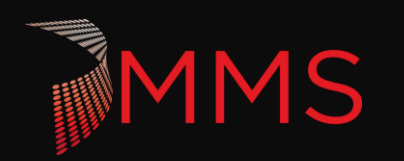

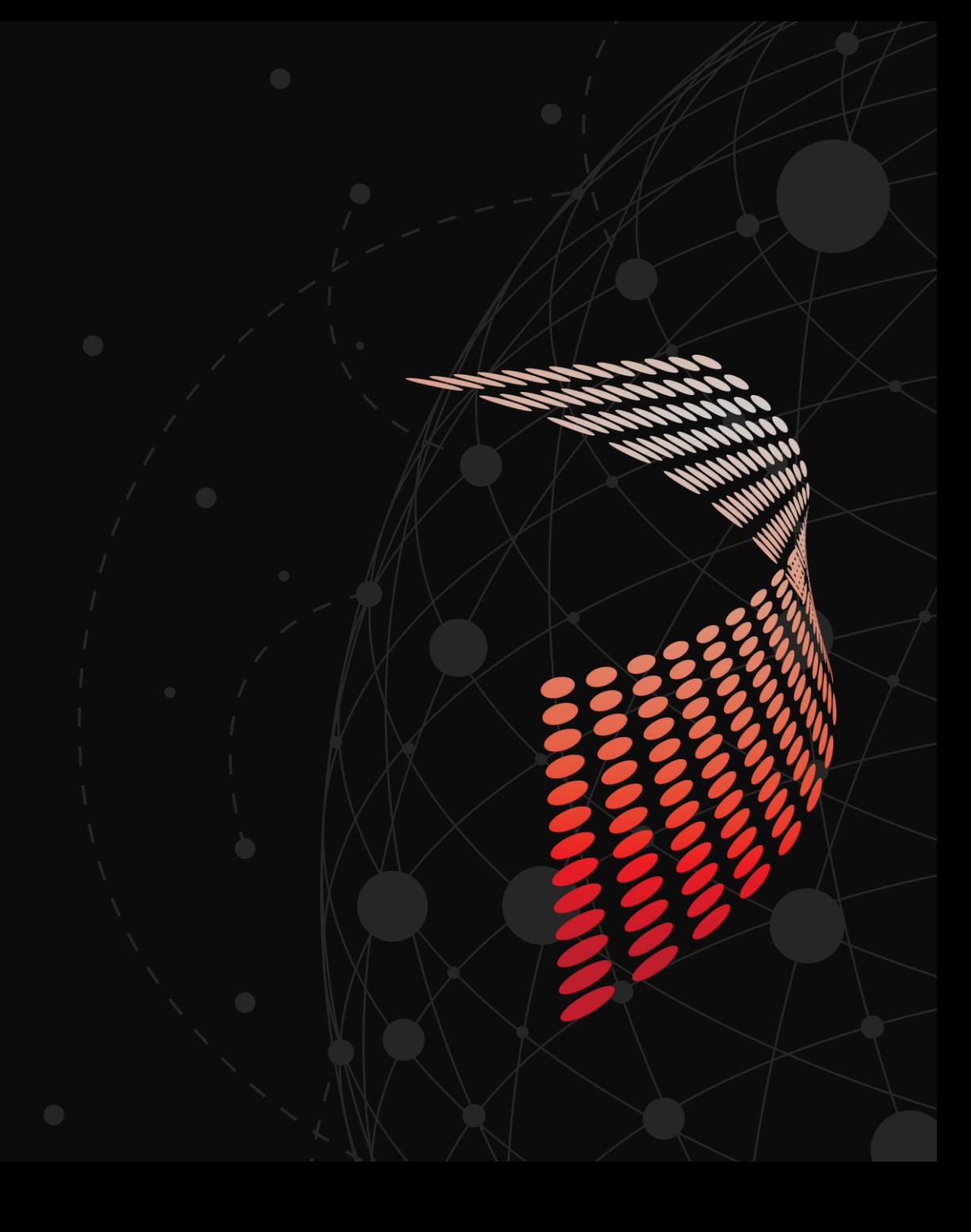

# **ENCRYPTION**

- $\blacktriangleright$  It is always best to not store data that you do not need anymore.
	- Use the running context as much as possible for permissions.
- Eventually storing sensitive data is unavoidable.
	- Encryption is no good if your keys and certificates are not secure.
- There are already great tools built into PowerShell and .NET but there are more advanced options if you need.

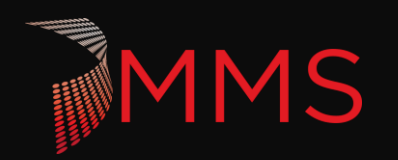

# **OBFUSCATION**

- $\triangleright$  THIS IS NOT ENCRYPTION!
- Base64 encoding is the most common in PowerShell.
	- $\blacktriangleright$  This is very useful for encoding data for storage
- $\blacktriangleright$  This is fast!
	- Encoding 10,000 times  $\sim$  0.2 seconds
	- Decoding 10,000 times ~0.18 seconds

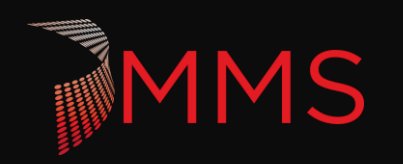

# **OBFUSCATION**

#### **Encoding**:

\$pwd = 'Password123' \$bytes = [System.Text.Encoding]::UTF8.GetBytes(\$pwd) \$Base64String = [Convert]::ToBase64String(\$bytes) \$Base64String|clip \$Base64String

#### **Decoding**:

\$ConvertedBytes = [Convert]::FromBase64String('UGFzc3dvcmQxMjM=') [System.Text.Encoding]::UTF8.Getstring(\$ConvertedBytes)

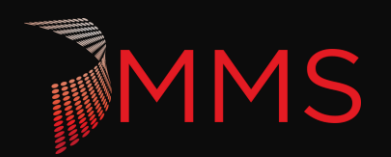

# **SYMMETRIC ENCRYPTION**

- $\triangleright$  This is a common and well respected encryption solution.
	- Disk encryption
	- $\blacktriangleright$  File encryption
	- SQL encryption
	- ▶ Data Protection API
- $\overline{\triangleright}$  Speeds

**MS** 

(Convertfrom-securestring)Encoding 10,000 times ~4.5 seconds (Convertfrom-securestring)Encoding Decoding 10,000 times ~3.7 seconds (.Net)Encoding 10,000 times ~1 seconds (.Net)Encoding Decoding 10,000 times ~1.06 seconds

# **SYMMETRIC ENCRYPTION**

#### **Encoding**:

\$Userinput = 'someParam2Secure'

\$keybytes = [System.Text.Encoding]::UTF8.GetBytes(\$Userinput)

[Byte[]] \$Key = [System.Security.Cryptography.HashAlgorithm]::Create('SHA256').ComputeHash(\$keybytes)

\$secure = ConvertTo-SecureString -String 'Password123' -AsPlainText -Force

ConvertFrom-SecureString -SecureString \$secure -Key \$key

#### **Decoding**:

\$securestring2 = ConvertTo-SecureString -Key \$key -String '76492d1116743f0423413b16050a5345MgB8AGMASwBCAE0ASABWAEEASABCAGkAZgBLAGgAUABrAFcA MwBGAEEAcgB5AEEAPQA9AHwAMAAwADcAMQBlADkAMwBhAGUAZABlAGEAMgBjADAANwBiADkAYQA zADkANQBkADIANgBiADIANgAzAGQAZgBlAA=='

[System.Runtime.InteropServices.marshal]::PtrToStringAuto([System.Runtime.InteropServices.marshal]::Secu reStringToBSTR(\$securestring))

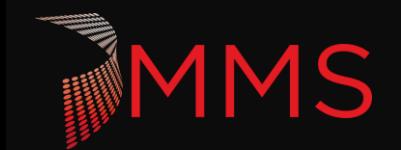

# **DPAPI ENCRYPTION**

 $\triangleright$  This is the mechanism that is used by secure data in the windows OS. Local Machine - Local WIFI Passwords, windows services passwords, Certificate Private keys Current User - IE saved passwords, Credential Manager, Certificate Private keys, App Passwords (Chrome, Skype Dropbox, Icloud)

 $\triangleright$  This uses user password hash and system information to generate 256 bit keys.

▶ Speeds

(Convertfrom-securestring)Encoding 10,000 times ~10 seconds (Convertfrom-securestring)Encoding Decoding 10,000 times ~8.3 seconds (.Net)Encoding 10,000 times ~8.6 seconds (.Net)Encoding Decoding 10,000 times ~8.6 seconds

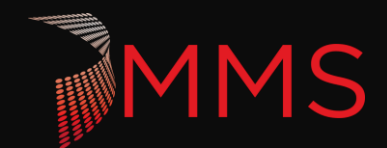

# **DPAPI ENCRYPTION**

#### **Encoding**:

\$securestring = ConvertTo-SecureString -String 'Password123' -AsPlainText -Force

ConvertFrom-SecureString -SecureString \$securestring

#### **Decoding**:

ConvertTo-SecureString '01000000d08c9ddf0115d1118c7a00c04fc297eb01000000010a0f4cb8ab5a42a48998a4aa3754 d900000000020000000000106600000001000020000000ff6cfd739a8c52f3f06ff44c2089b356af9 52fc12ab9daec787377a90dfc9f51000000000e800000000200002000000034a67856119722d27a 3d0663d439373358e13cd2b2200802c16c8ad7084caa8f200000005e1053fa55aa396212a0dbbb 5e29cc947cf293a18a9310a0bcf6369ccd81d286400000003c1c7887c32c25c6e240761bedad3be a05d68b4edb2b4157f3a3cda2e3062cdcb1fdd9b41b17db1f917706c27abe9cde1e4ece48800eb 85a867b3e263b916422'

[System.Runtime.InteropServices.marshal]::PtrToStringAuto([System.Runtime.InteropServices.ma rshal]::SecureStringToBSTR(\$securestring))

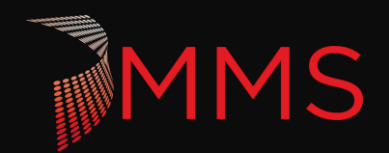

# **ASYMMETRIC ENCRYPTION**

- $\triangleright$  This is mainly useful when encryption and decryption need to be controlled separately.
	- $\triangleright$  SSL
	- $\triangleright$  Signing
- $\triangleright$  Try to use a trusted CA
- $\triangleright$  This is less common in PowerShell
- **>** Speeds

**MS** 

(.Net)Encoding 10,000 times ~1.2 seconds (.Net)Encoding Decoding 10,000 times ~17.9 seconds

# **ASYMMETRIC ENCRYPTION**

#### **Encoding**:

\$cert = New-SelfSignedCertificate -Subject "Encrypt" -KeyUsage KeyEncipherment, DataEncipherment -Provider "Microsoft Enhanced RSA and AES Cryptographic Provider" -CertStoreLocation Cert:\CurrentUser\my

#### \$pwd = 'Password123'

#\$cert = get-item Cert:\CurrentUser\my\ABE7B616CF9858235072CE715A0DCC5F5436107A

\$bytes = [System.Text.Encoding]::UTF8.GetBytes(\$pwd)

\$encryptedblob = \$cert.PublicKey.Key.Encrypt(\$bytes,\$true)

\$EncryptedBase64String = [Convert]::ToBase64String(\$encryptedblob)

#### **Decoding**:

\$encryptedBytes = [System.Convert]::FromBase64String(\$EncryptedBase64String) \$pwdbytes = \$cert.PrivateKey.Decrypt(\$encryptedBytes, \$true) [System.Text.Encoding]::UTF8.GetString(\$pwdbytes )

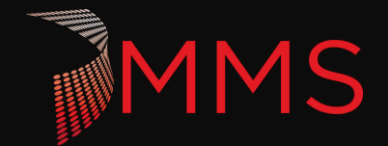

# **ENCRYPTION**

- ▶ Which Encryption method is the best:
	- It depends
- $\blacktriangleright$  I still have code that can expose passwords
	- Encryption separates the pieces needed to retrieve sensitive data.
- Find an operation method for passing the key and certificates into the script. (Parameters, Retrieve from a management tool, etc)
- ▶ Can Multiple encryption solutions be used:
	- Yes, but try not to add complexity unnecessarily

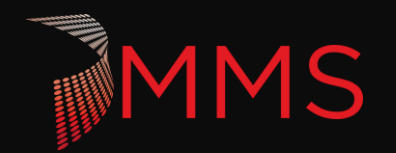

### Review

- ▶ Operation Security
	- Peer Reviews are important
- ▶ SQL Injection
	- $\blacktriangleright$  This is a common attack vector.
	- $\blacktriangleright$  There are easy steps to prevent it.
- $\blacktriangleright$  Encryption
	- **Encryption will not make lazy coding secure.**
	- $\blacktriangleright$  This is an important piece of a secure process.

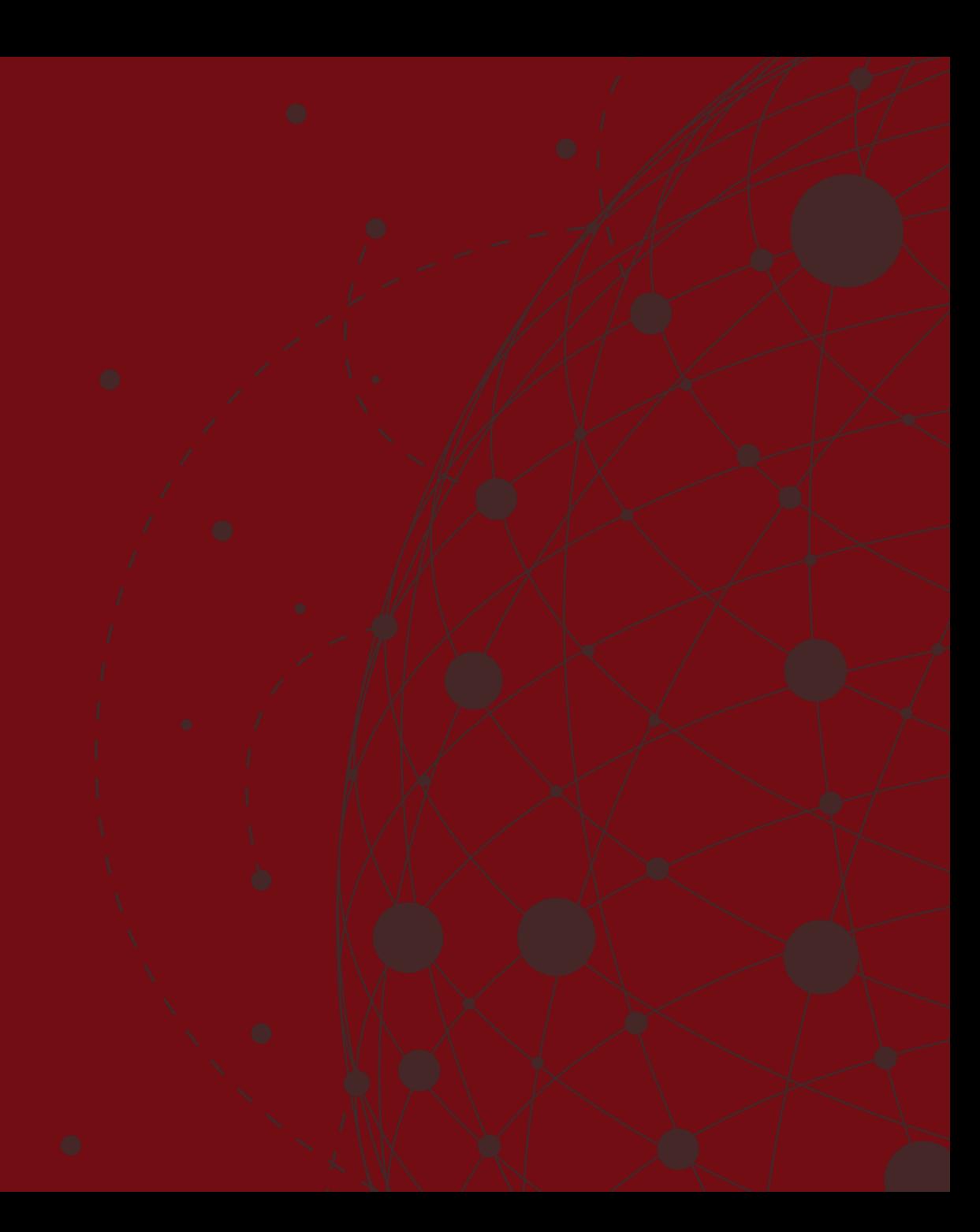

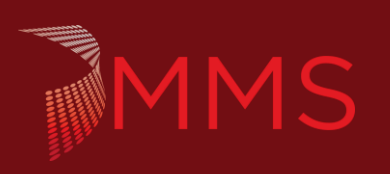

# Extended Q&A

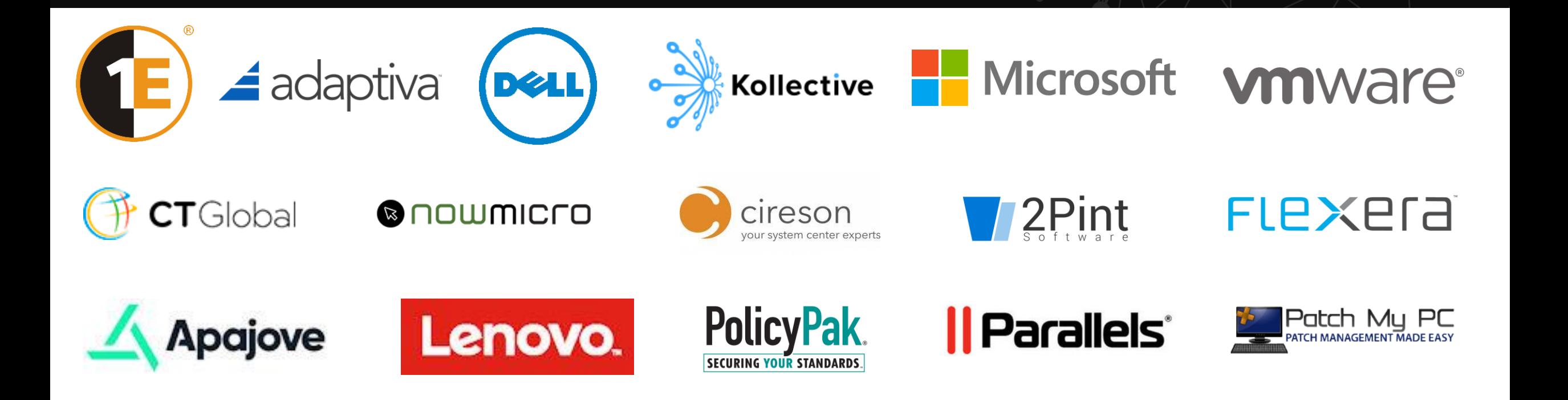

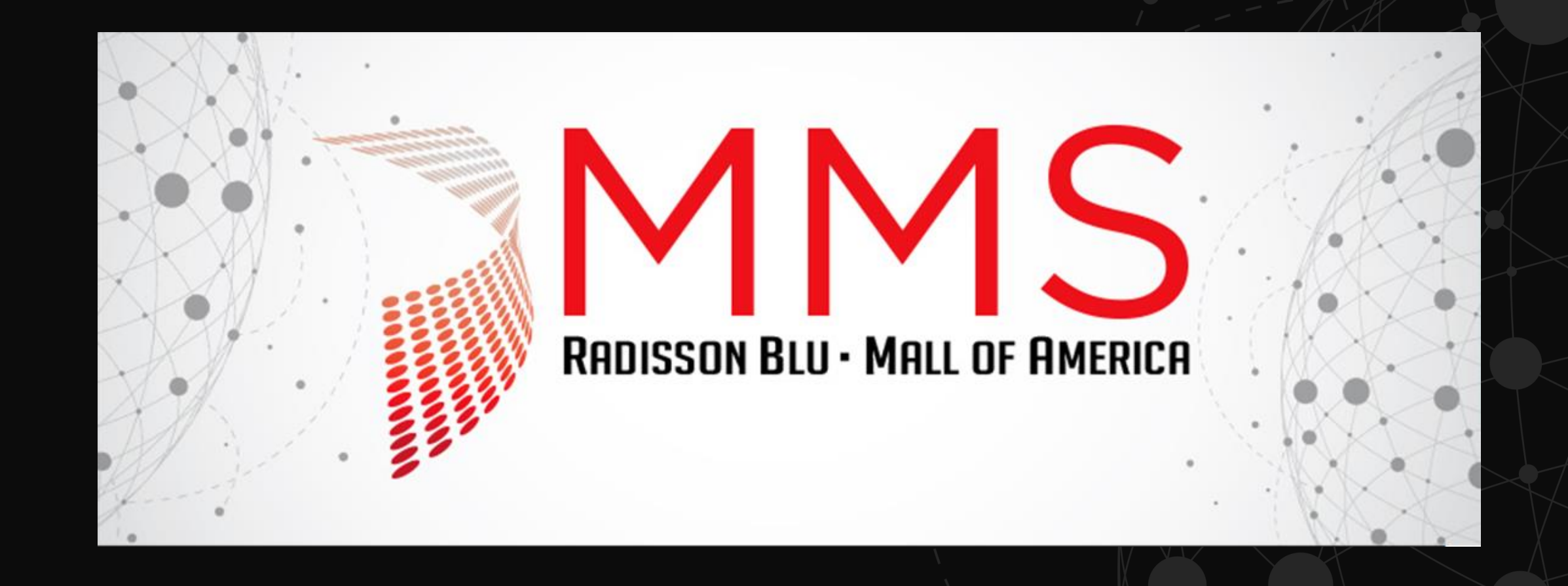

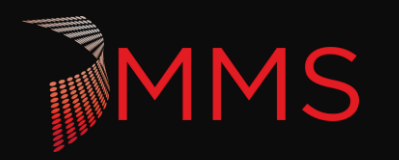

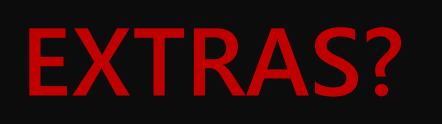

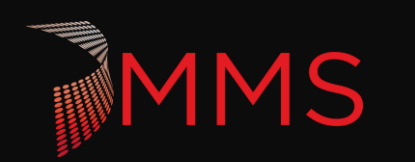

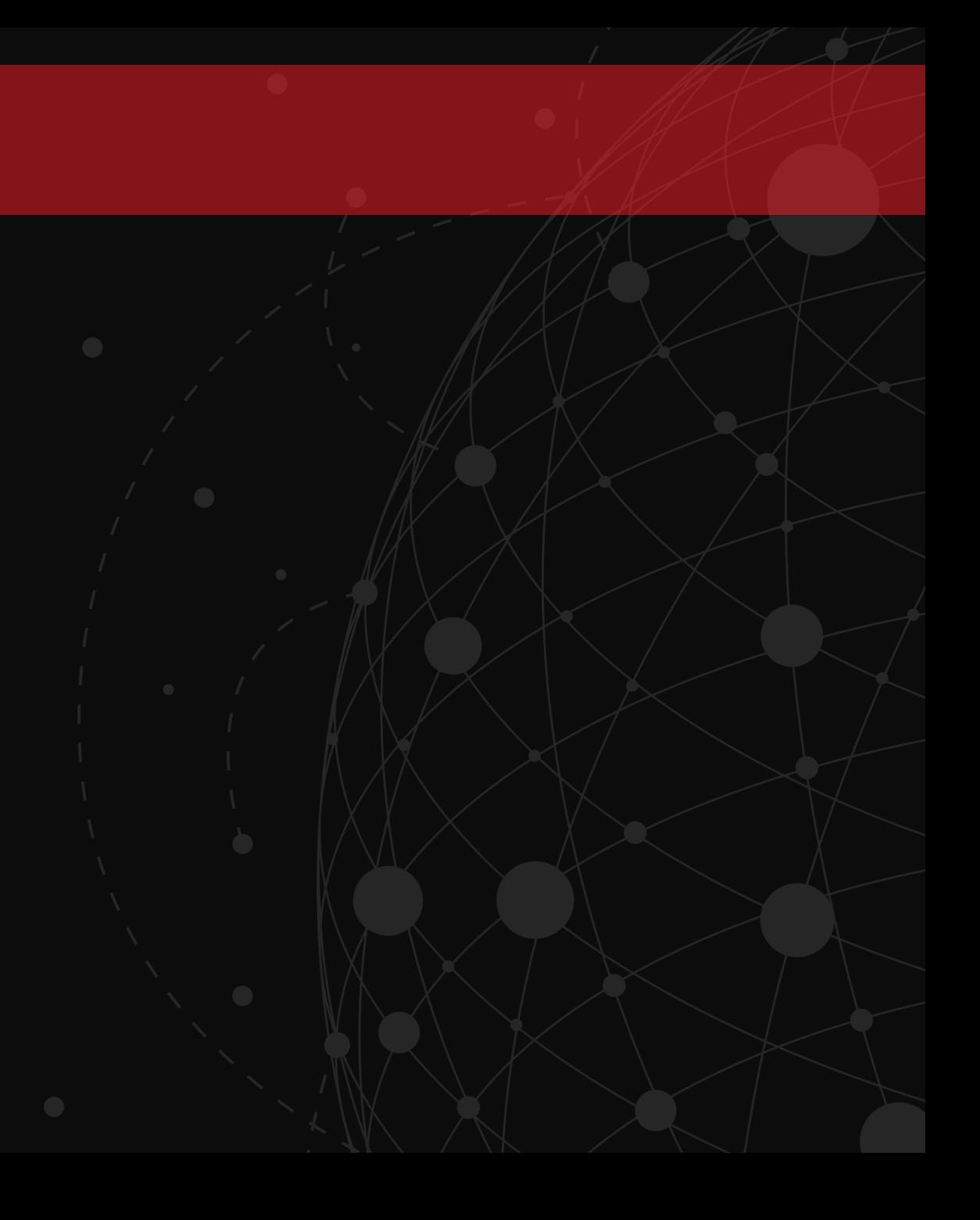

## **DPAPI ENCRYPTION – CREDENTIAL MANAGER**

- **Is the Credential Manager a good place for Passwords:**
	- **It depends**
	- **The API for Credential manager is standard and easy to use and an obvious spot for hackers**
	- **There is no way to add entropy**

https://github.com/davotronic5000/PowerShell\_Credential\_Manager

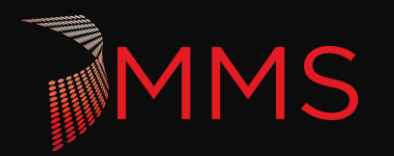

### **MEMORY PROTECTION**

- $\triangleright$  This is used by application with extremely sensitive data
- Requires Specific 16 byte chunks
- $\triangleright$  This is less common in PowerShell
- ▶ Encrypt the data in memory. The result is stored in the same array as the original data.

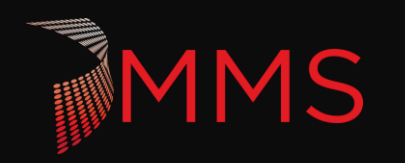

### **MEMORY PROTECTION ENCRYPTION**

#### **Encoding**:

\$pwd = 'Password'

[byte[]]\$Bytes = [System.Text.Encoding]::Unicode.GetBytes(\$pwd)

\$Bytes

[System.Security.Cryptography.ProtectedMemory]::Protect(\$Bytes, [System.Security.Cryptography.MemoryProtectionScope]::SameProcess) \$Bytes

#### **Decoding**:

[System.Security.Cryptography.ProtectedMemory]::unProtect(\$Bytes, [System.Security.Cryptography.MemoryProtectionScope]::SameProcess) \$Bytes

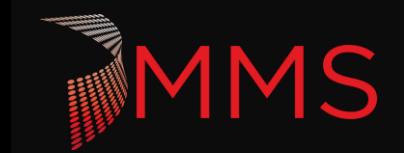

## **DPAPI ENCRYPTION - NET**

#### Encodina:

 $$$ pwd = 'Password123'

\$Bytes = [System.Text.Encoding]::Unicode.GetBytes(\$pwd)

\$LMProtectedBytes = [System.Security.Cryptography.ProtectedData]::Protect(\$Bytes, \$null, [System.Security.Cryptography.DataProtectionScope]::LocalMachine)

\$CUProtectedBytes = [System.Security.Cryptography.ProtectedData]::Protect(\$Bytes, \$null, [System.Security.Cryptography.DataProtectionScope]::CurrentUser)

\$LMEncryptedString = [Convert]::ToBase64String(\$ImProtectedBytes)

\$LMEncryptedString |clip

\$LMEncryptedString

\$CUEncrypted4String = [Convert]::ToBase64String(\$CUProtectedBytes)

\$CUEncrypted4String|clip

\$CUEncrypted4String

#### **Decoding**

ondic9f51000000\$LMEncryptedBytes=<br>190dfc9f51000000\$LMEncryptedBytes=<br>gzkU3zvDqM+M762/wwa6XSCbeU3sYxEiAAAANCMnd8BFdERjHoAwE/Cl+sBAAAAACRDIWpWBPkWMPcyvU/E8FAQAAAACAAAAAQZgAAAAEAACAAAEACAAAAD5y0XdgLmhV7PlNeq/qx8DMbfpTzlqldMZa

\$LMDecryptedBytes = [System.Security.Cryptography.ProtectedData]::Unprotect(\$LMEncryptedBytes, \$null, [System.Security.Cryptography.DataProtectionScope]::LocalMachine)

[System.Text.Encoding]::Unicode.GetString(\$LMDecryptedBytes)

\$CUEncryptedBytes=<br>|Convert]::FromBase64String('AQAAANCMnd8BFdERjHoAwE/Cl+sBAAAAAAQOPTLirWkKkiZikgjdU2QAAAAACAAAAAAQgAAAACAAAACAAAACAAAAC3YgkN7d85y3q3O3Mn6YXyOh1T5EfU4GMg8ohN6RZECAAAAAAQgAAAAAIAACAAAAA1MaVMjrlfYG8J5<br>|DCtTY

\$CUDecryptedBytes = [System.Security.Cryptography.ProtectedData]::Unprotect(\$CUEncryptedBytes, \$null, [System.Security.Cryptography.DataProtectionScope]::CurrentUser)

[System.Text.Encoding]::Unicode.GetString(\$CUDecryptedBytes)

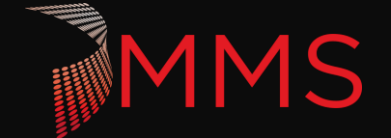

# **DPAPI ENCRYPTION - SUBSYSTEM**

**Local system** 

%WINDIR%/System32/Microsoft/Protect

▶ Current User – Semi Portable %appdata%\Microsoft\Protect

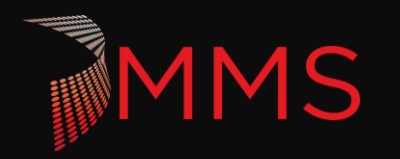

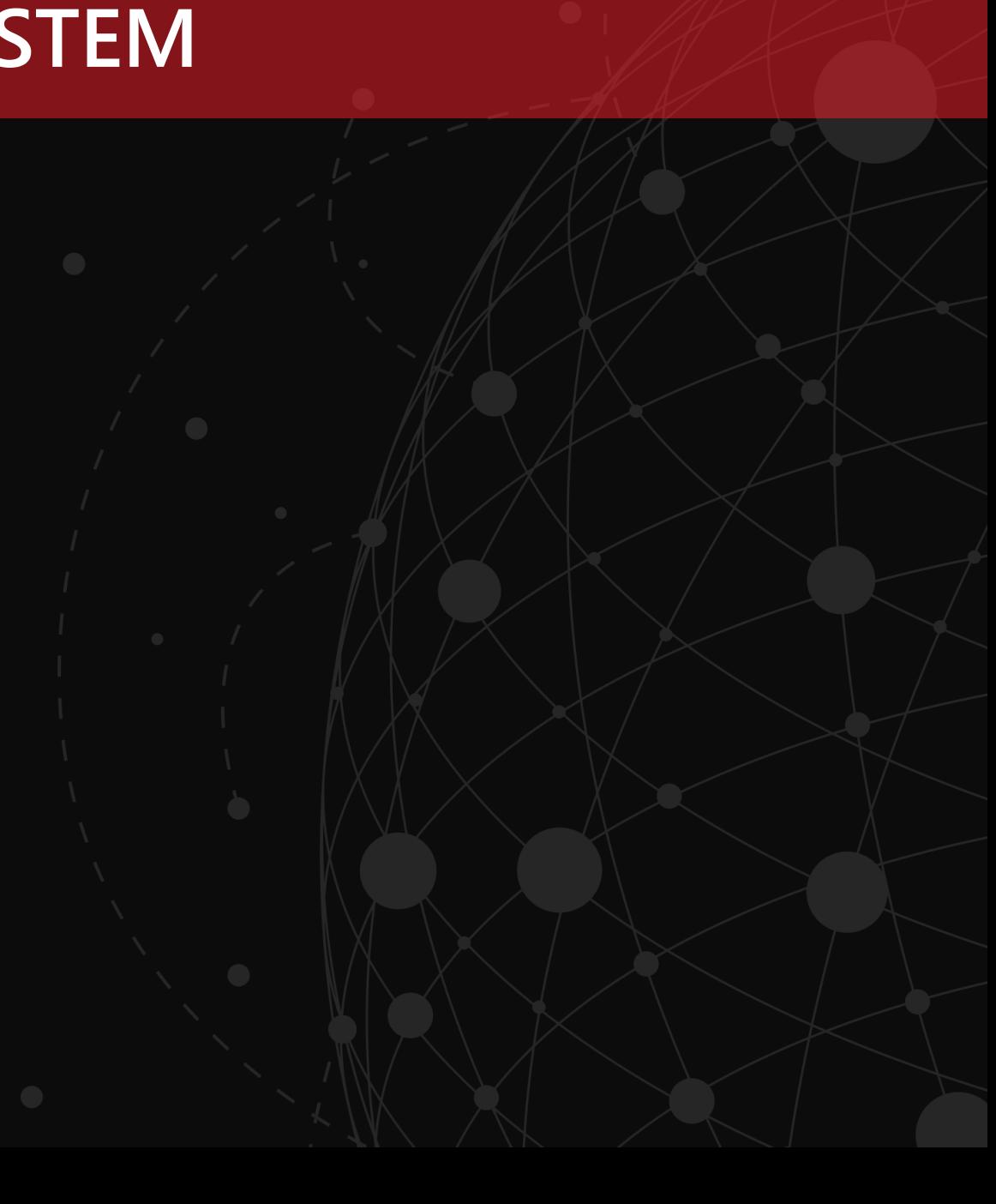

### SYMMETRIC ENCRYPTION - .NET

#### Encodina:

\$pwd = 'Password123' \$bytes = [System.Text.Encoding]::UTF8.GetBytes(\$pwd)

\$Userinput = 'this is not the password but something else!' \$keybytes = [System.Text.Encoding]::UTF8.GetBytes(\$Userinput) [Byte[]] \$Key = [System.Security.Cryptography.HashAlgorithm]::Create('SHA256').ComputeHash(\$keybytes) [Byte[]]  $\frac{1}{2}$ iv = 0,0,0,0,0,0,0,0,0,0,0,0,0,0,0,0,0

#### $#or$

#\$Key = (new-Object Security.Cryptography.PasswordDeriveBytes \$Userinput, \$Null, "SHA1", 5).GetBytes(32) #\$iv = (new-Object Security.Cryptography.SHA1Managed).ComputeHash([Text.Encoding]::UTF8.GetBytes('0'))[0..15]

#### # default is 256 bit

\$aes = [System.Security.Cryptography.Aes]::Create() \$encryptor = \$aes.CreateEncryptor(\$Key,\$iv) \$Decryptor = \$aes.CreateDecryptor(\$Key,\$iv)

\$stream = [System.IO.MemoryStream]::new() \$encryptostream = [System.Security.Cryptography.CryptoStream]::new(\$stream,\$encryptor, 'write') \$EncryptedstreamWriter = [System.IO.StreamWriter]::new(\$encryptostream) \$EncryptedstreamWriter.Write(\$pwd) \$EncryptedstreamWriter.close() \$encryptostream.close() [byte[]]\$encryptedBytes = \$stream.ToArray() \$encrypted = [Convert]::ToBase64String(\$encryptedBytes)

MMS

## **SYMMETRIC ENCRYPTION - .NET**

#### **Encoding**:

\$pwd = 'Password123' \$bytes = [System.Text.Encoding]::UTF8.GetBytes(\$pwd)

\$Userinput = 'this is not the password but something else!' \$keybytes = [System.Text.Encoding]::UTF8.GetBytes(\$Userinput) [Byte[]] \$Key = [System.Security.Cryptography.HashAlgorithm]::Create('SHA256').ComputeHash(\$keybytes)  $[Byte[]]$ \$iv = \$Key $[0..15]$ \$aes = [System.Security.Cryptography.Aes]::Create()

\$encryptor = \$aes.CreateEncryptor(\$Key,\$iv)

\$Decryptor = \$aes.CreateDecryptor(\$Key,\$iv)

\$stream = [System.IO.MemoryStream]::new() \$encryptostream = [System.Security.Cryptography.CryptoStream]::new(\$stream,\$encryptor, 'write') \$EncryptedstreamWriter = [System.IO.StreamWriter]::new(\$encryptostream) \$EncryptedstreamWriter.Write(\$pwd) \$EncryptedstreamWriter.close() \$encryptostream.close() [byte[]]\$encryptedBytes = \$stream.ToArray() \$encrypted = [Convert]::ToBase64String(\$encryptedBytes)

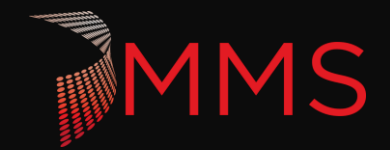

# **SYMMETRIC ENCRYPTION - .NET**

#### **Encoding**:

\$encryptedBytes = [convert]::FromBase64String('UvYe1wRg0QVoxY8ltywJbw==')

\$decryptstream = [System.IO.MemoryStream]::new(\$encryptedBytes)

\$decryptostream = [System.Security.Cryptography.CryptoStream]::new(\$decryptstream, \$Decryptor, 'read')

\$DeStreamReader = [io.streamreader]::new(\$decryptostream)

\$DeStreamReader.ReadToEnd()

\$DeStreamReader.close()

\$cryptostream.close()

\$decryptstream.close()

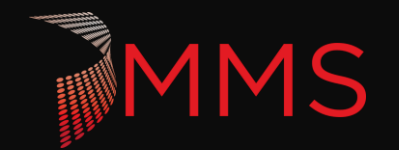